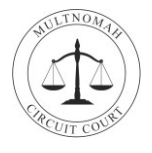

The Multnomah County Circuit Court would like to thank you for attending this online jury selection. Please remember that the selection process will be online, but if you are selected to serve, you will complete your service in-person at the Multnomah County Central Courthouse.

Below are details regarding your **first** day of jury service.

## **Join the Webex Meeting**

- **1.** At least 15 minutes before the designated time of your jury service find the email sent to you from the Multnomah Circuit Court Jury Room. The email will come from MUL.JuryDuty@ojd.state.or.us.
	- $\checkmark$  In this email there is a link to instructions on how to join Webex.
	- You will also need to note your **Panel Number** from that same email.
- **2.** In Webex when prompted to enter your information for the Webex Meeting:

**Please enter your name as the Panel Number emailed to you by the Multnomah Circuit Court Jury Room.**

- **a.** This Panel Number is how you will be identified within the Webex Meeting during your virtual jury selection.
- **b.** Click **Join as a guest.**

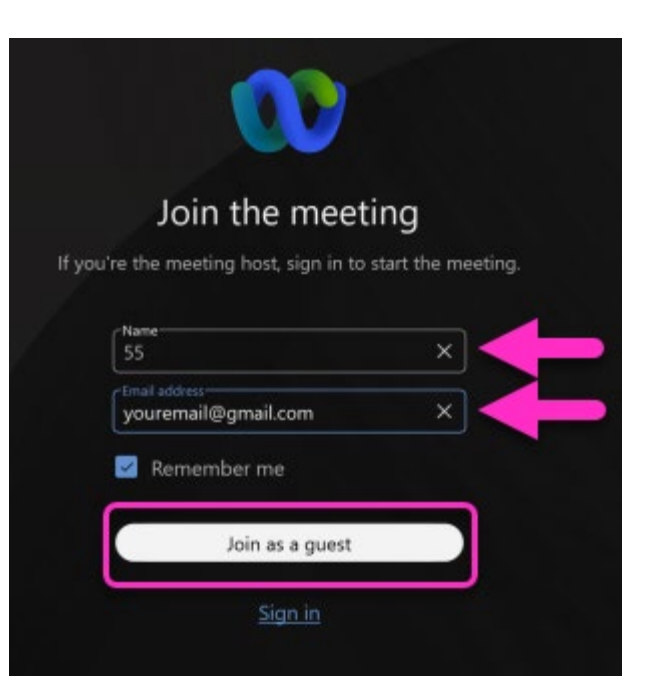

**3.** Review the Oregon Judicial Department Terms of Use and Click **Accept** to proceed.

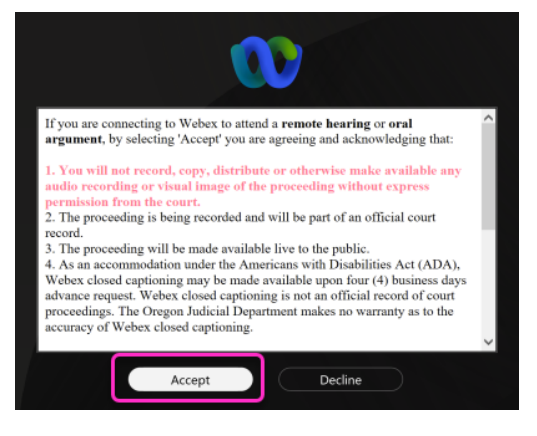

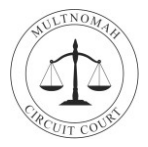

- **4.** The Webex Meeting application opens. Before clicking on **Join**:
	- **a.** Click the microphone icon to **Unmute** your mic.
	- **b.** Click the video icon to **Start video**.
	- **c.** Click **Join meeting**.

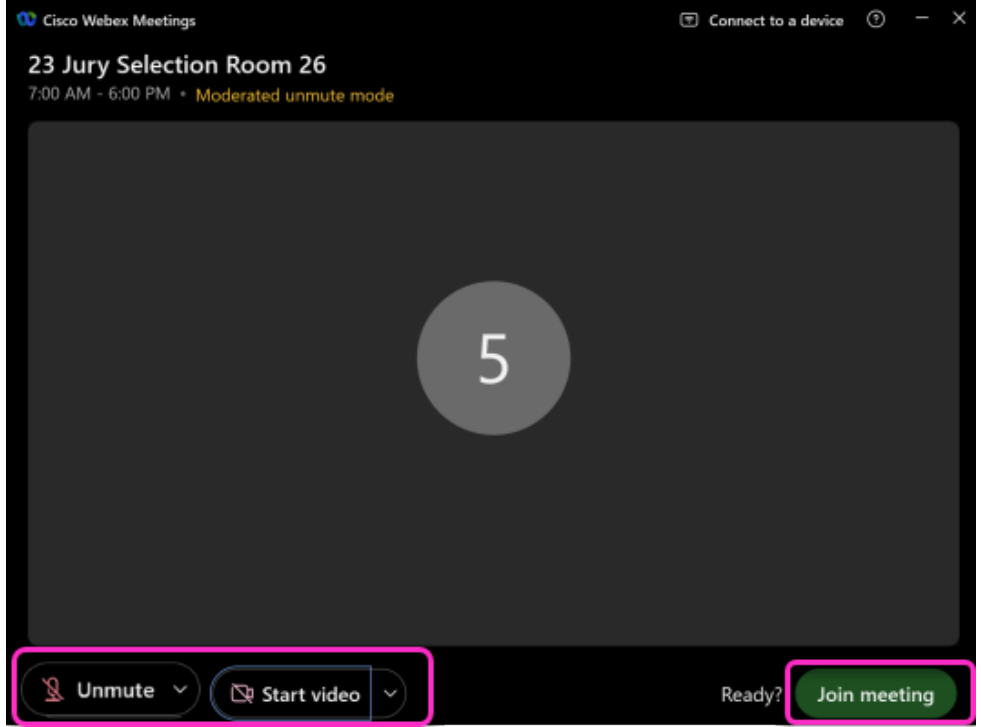

- **5.** After joining the meeting, you will enter a Lobby:
	- **a.** Because multiple jurors are joining the meeting at the same time, please be patient and wait for the host to admit you – this process may take up to 30 minutes.

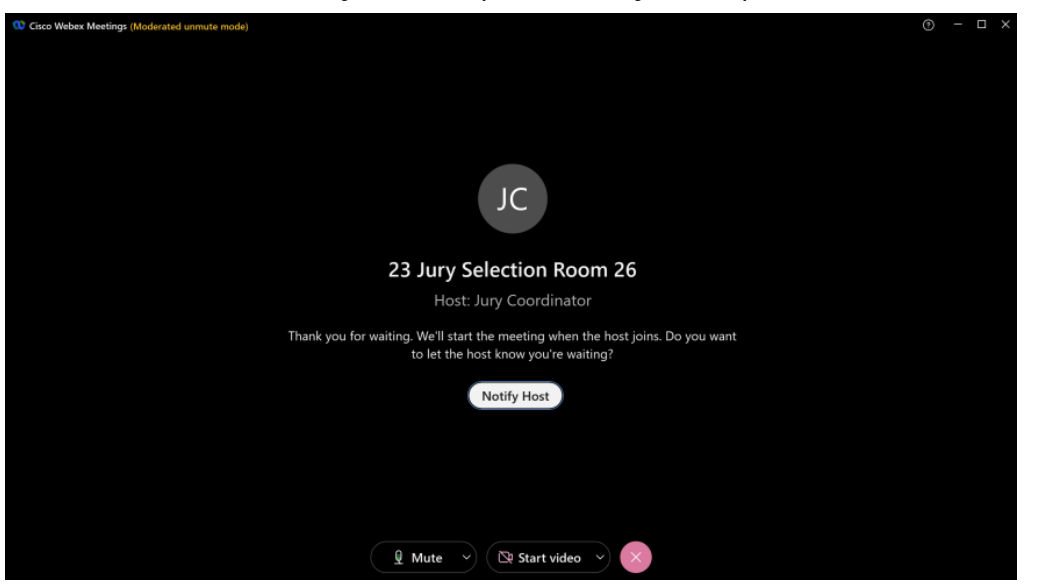

**6.** When the Webex host admits you into the meeting, they will check in with you to make sure that your equipment is working properly.